# **Готовимся к уроку Урок 7-8**

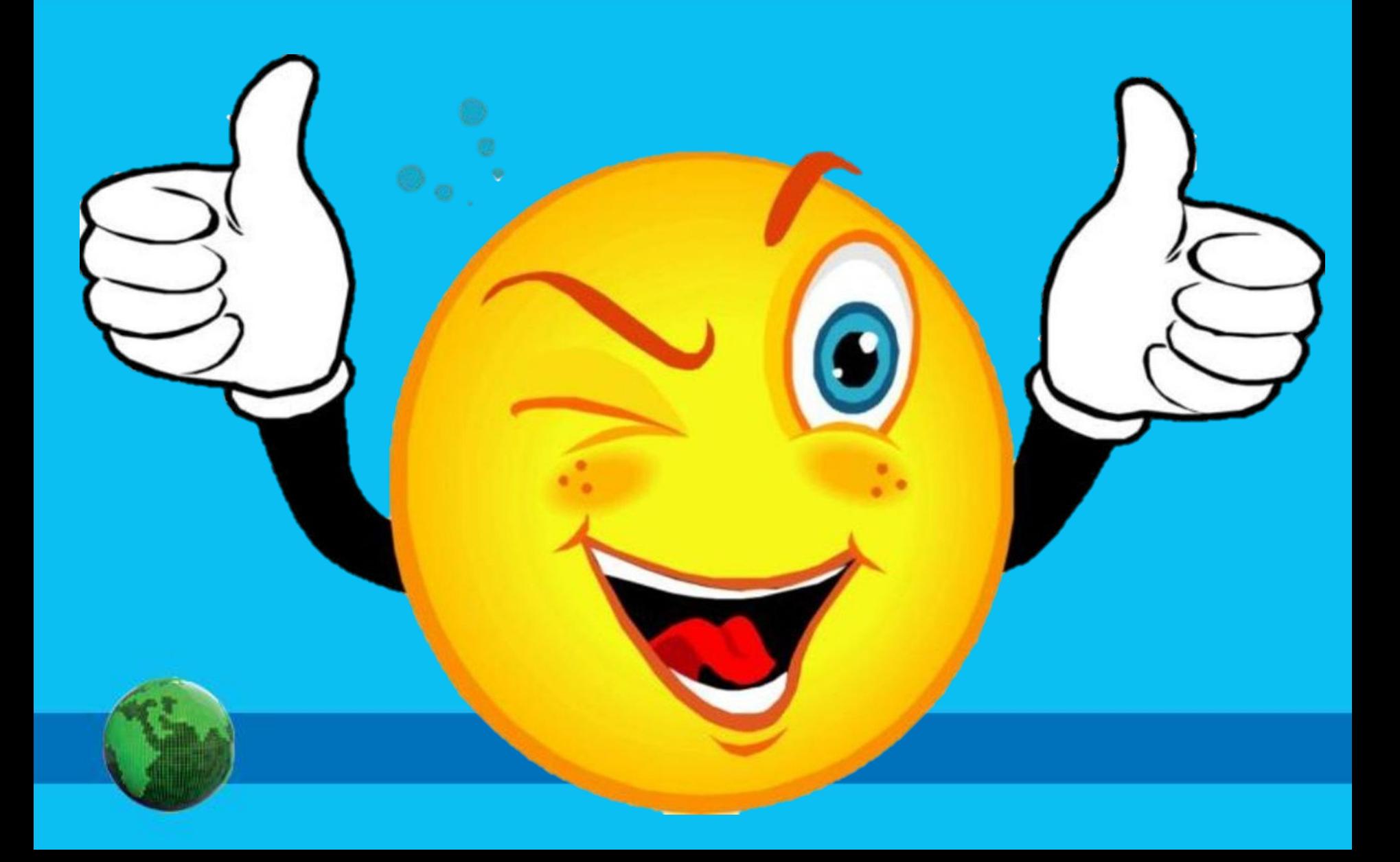

### **Домашнее задание**

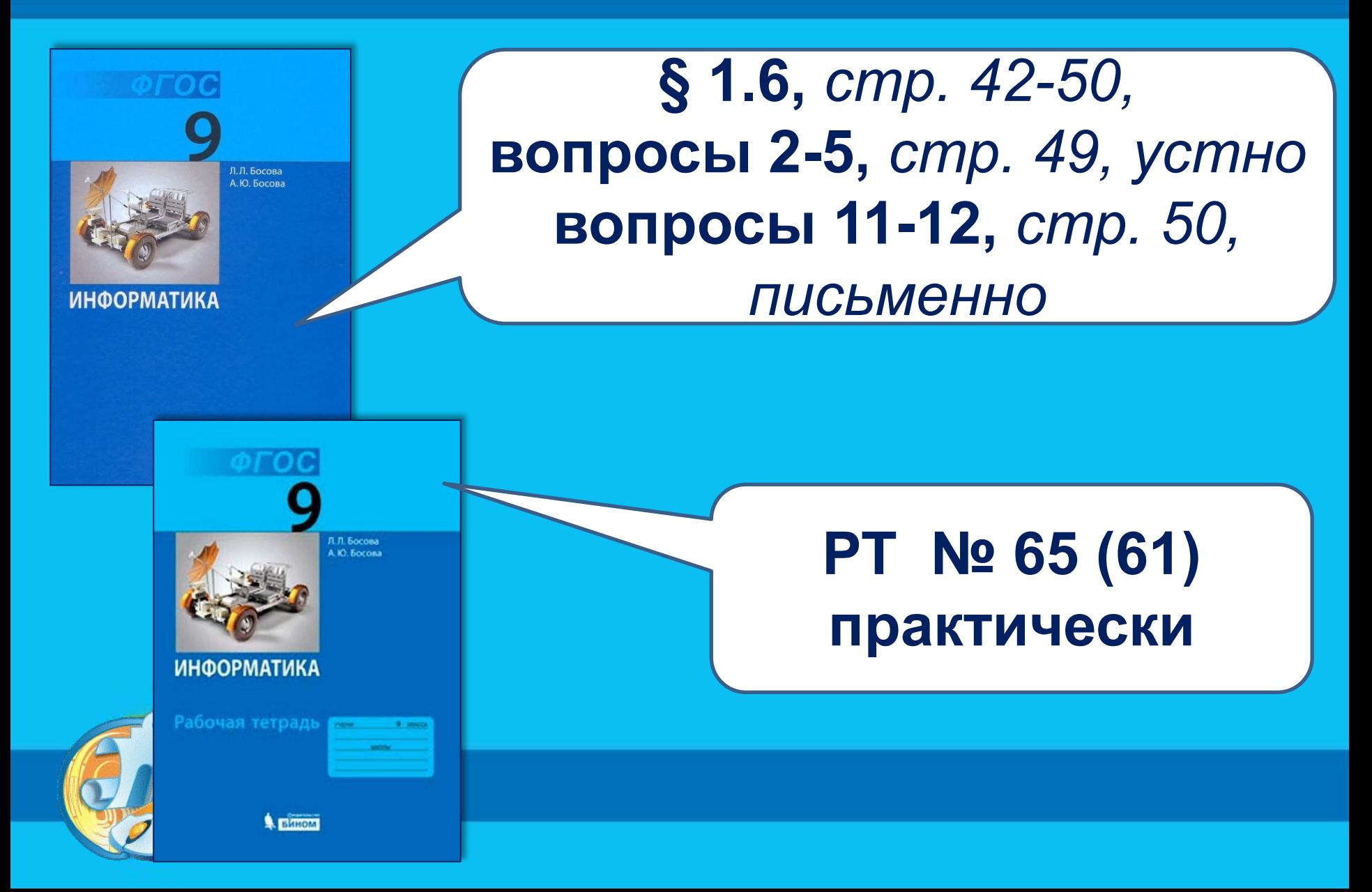

### **Проверяем домашнее задание**

- **1. Что такое табличная информационная модель? Какие преимущества она обеспечивает?**
- **2. Какие таблицы называются таблицей типа «объект-свойство»?**
- **3. Какие таблицы называются таблицей типа «объект-объект»?**
- **4. К каком типу таблиц относится Табель успеваемости?**
- **5. Какие знаки используются при заполнении таблицы?**

### **Проверяем домашнее задание 6. Что такое БД?**

- **7. Назовите основные способы организации данных в БД?**
- **8. Какие БД называются реляционными?**
- **9. Что такое запись в реляционных БД? Какую информацию она содержит?**
- **10. Что такое поле в реляционных БД? Какую информацию оно содержит?**
- **11. Перечислите основные типы полей реляционной БД…**
- **12. Сдайте листы с выполненным ДЗ**

**Информатика** 

#### **Тематический модуль 2: МОДЕЛИРОВАНИЕ И ФОРМАЛИЗАЦИЯ**

### **СИСТЕМА УПРАВЛЕНИЯ БАЗАМИ ДАННЫХ**

- **• СУБД**
- **• таблица**
	- **• форма**
	- **• запрос**
- **• условие выбора**
	- **• отчёт**

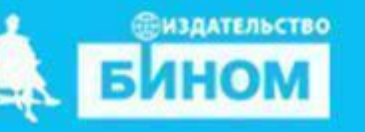

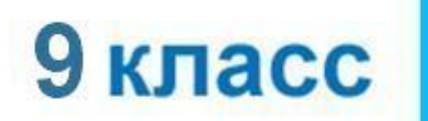

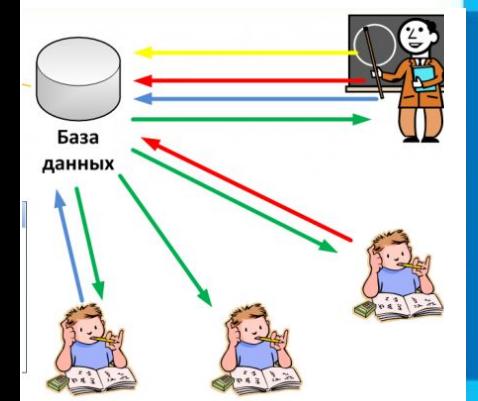

### **Урок 7-8**

### **Задачи урока:**

- **с основными техноло-Познакомиться: Вспомнить: основные элементы СУБД Access;**
	- **гиями создания однотабличной БД;**

**Научиться: создавать таблицы в среде СУБД Access**

> **создавать простые запросы и запросы на выборку в среде СУБД Access**

#### **Что такое СУБД** Система управления базами данных (СУБД) программное обеспечение для создания баз данных, хранения и поиска в них необходимой информации.

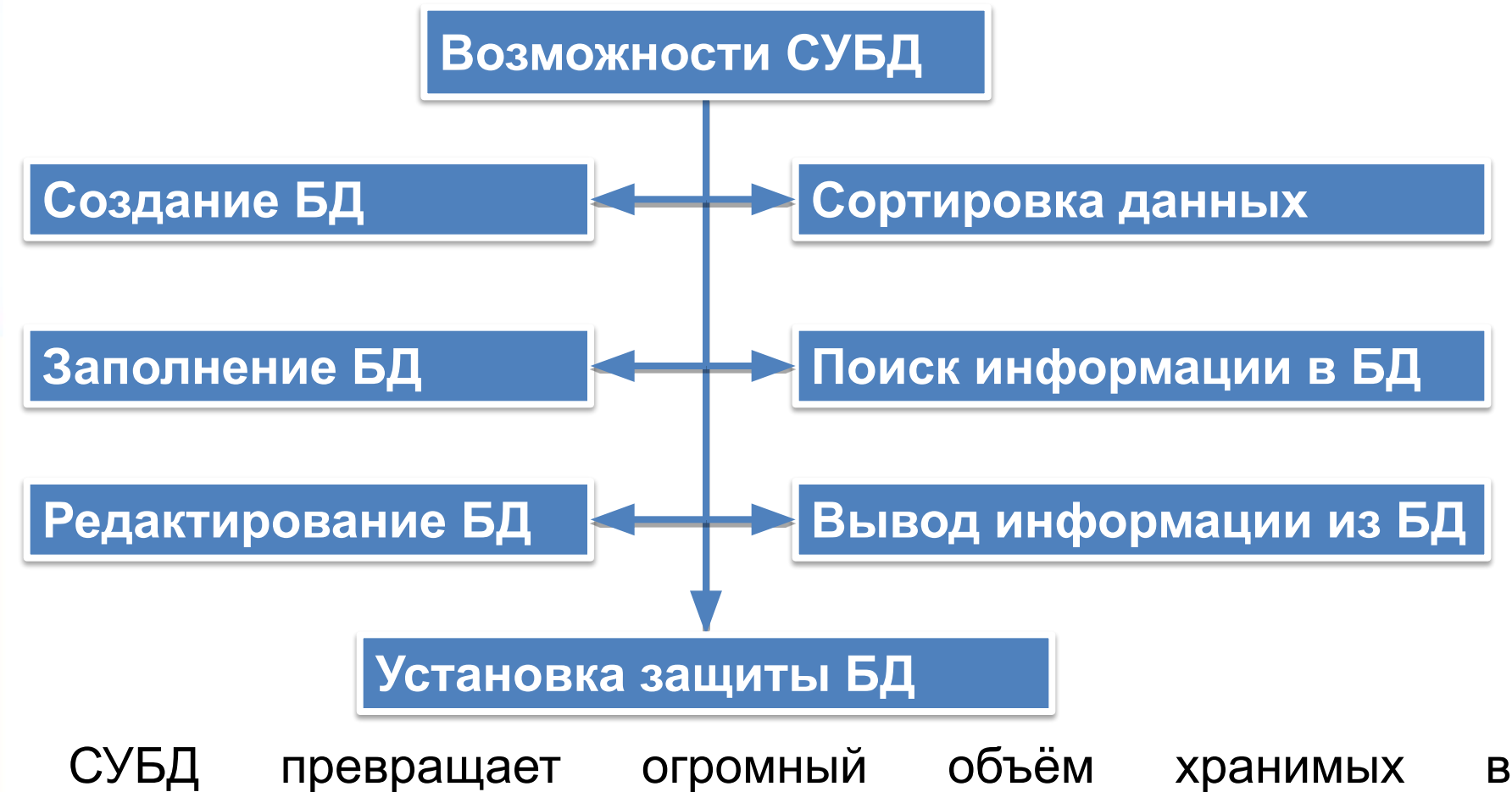

компьютерной памяти сведений в мощную справочную систему.

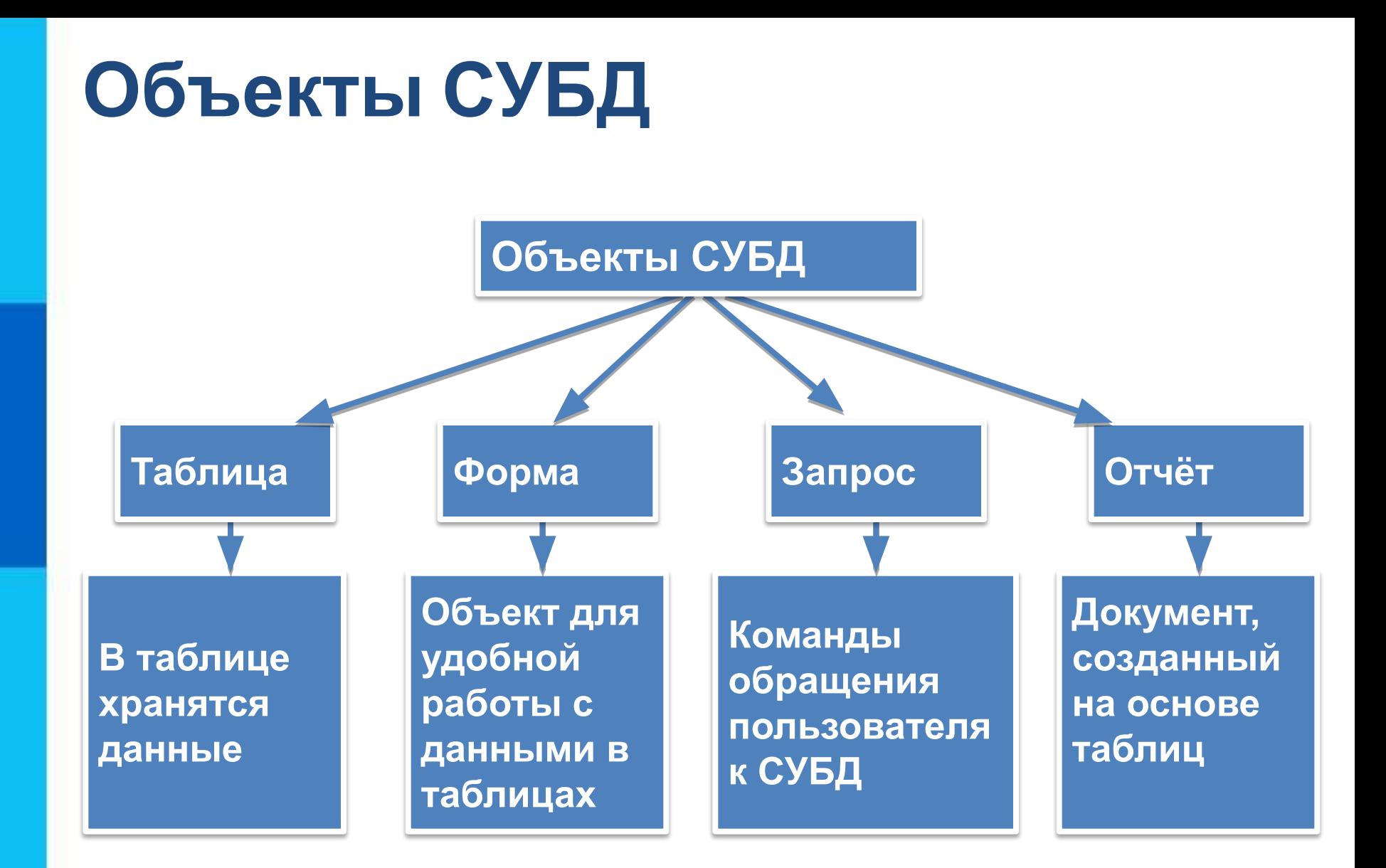

### **База данных «Наш класс»**

#### **СПИСОК (КОД, ФАМИЛИЯ, ИМЯ, ДАТА РОЖДЕНИЯ, ПОЛ, РОСТ, АДРЕС, УВЛЕЧЕНИЕ, НАЛИЧИЕ ПК)**

Поле **КОД** - ключ таблицы базы данных.

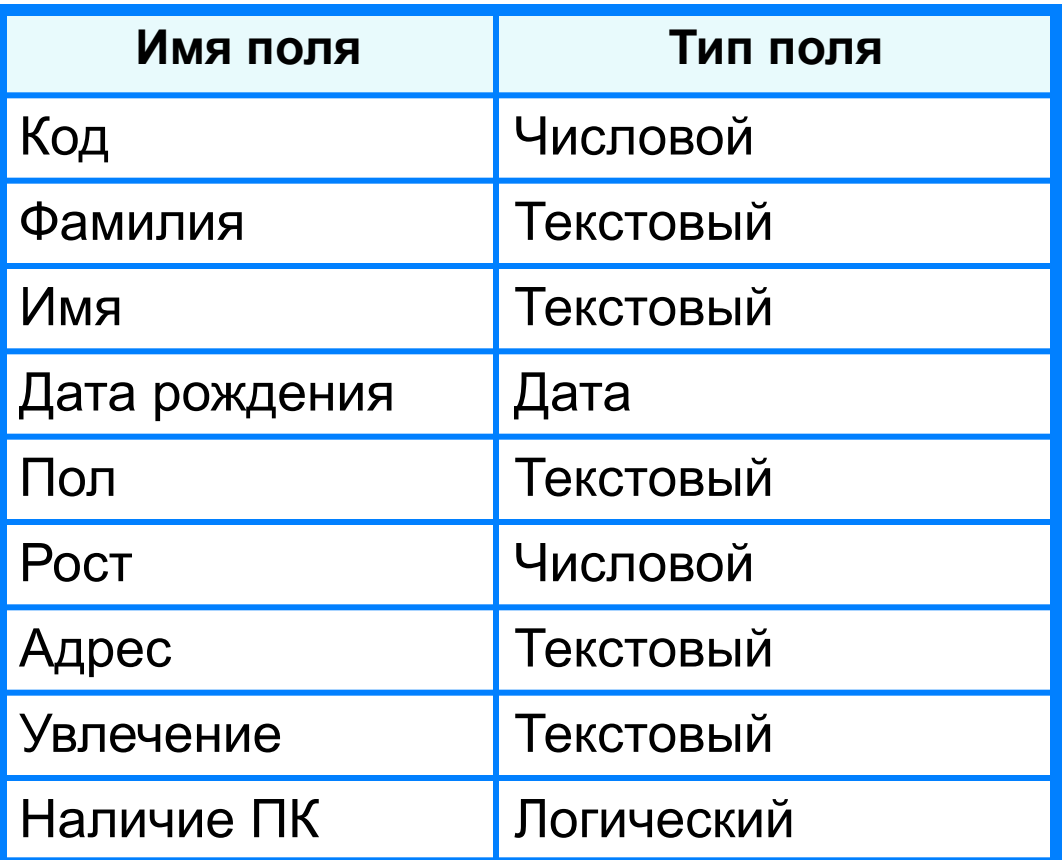

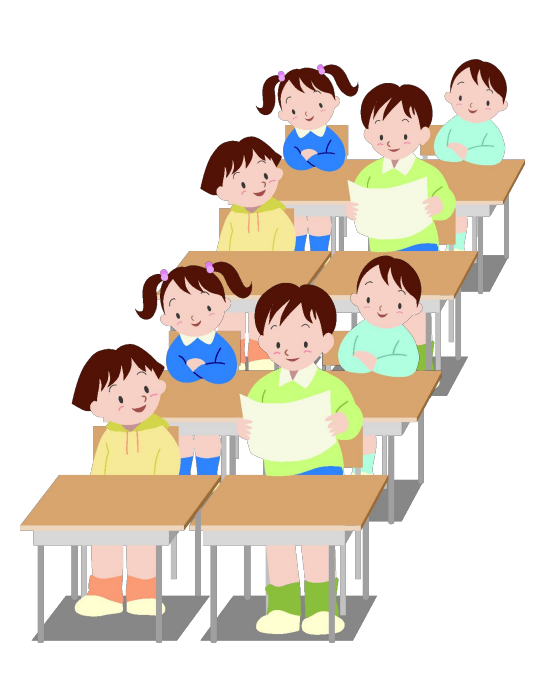

### **Создание базы данных**

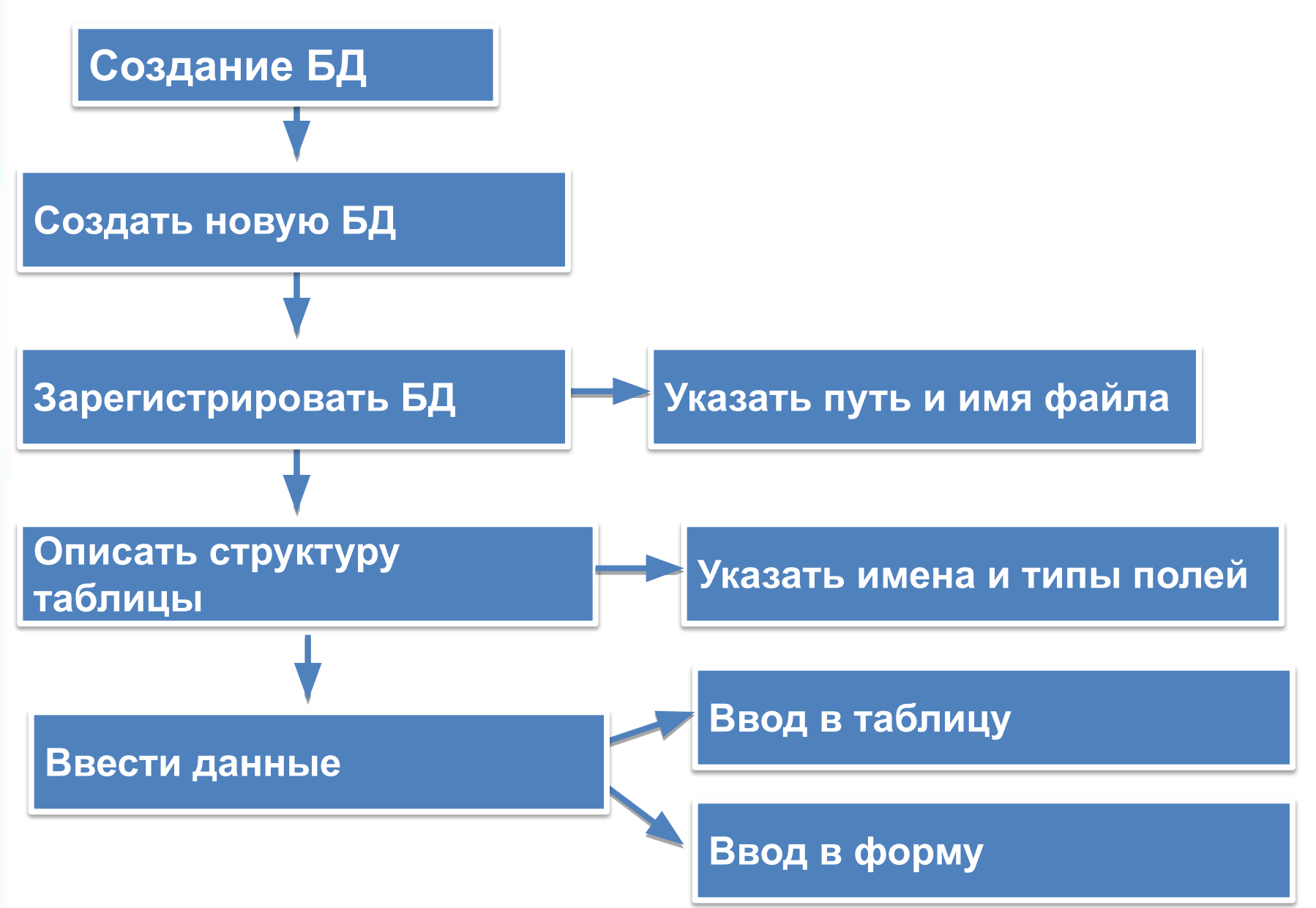

### **Ввода данных в БД**

#### **Таблица для ввода данных**

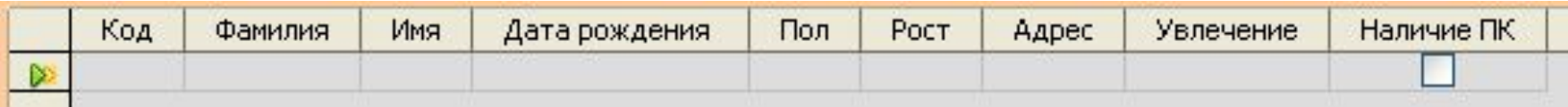

#### **Формы для ввода данных**

### Формы в один столбец Ленточная форма

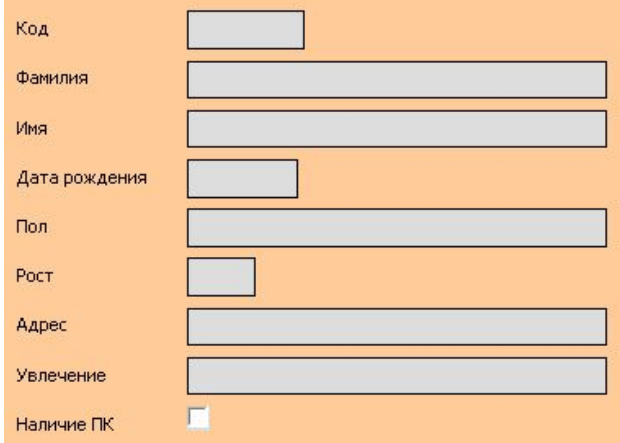

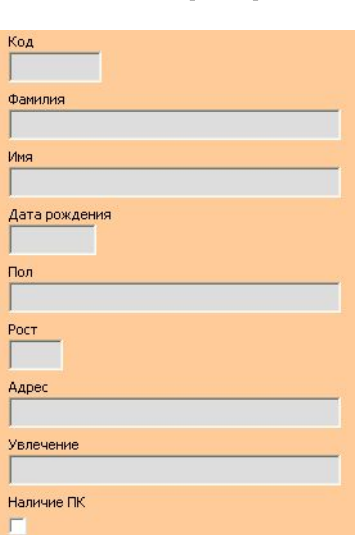

#### Выровненная форм

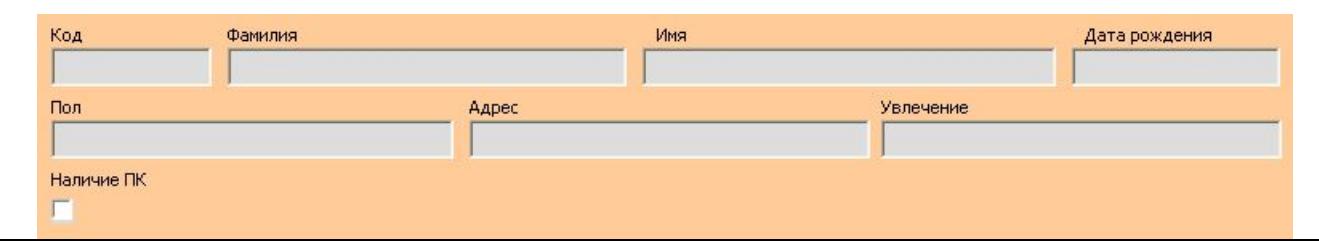

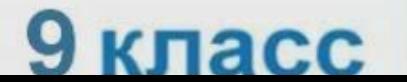

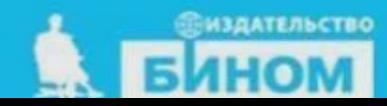

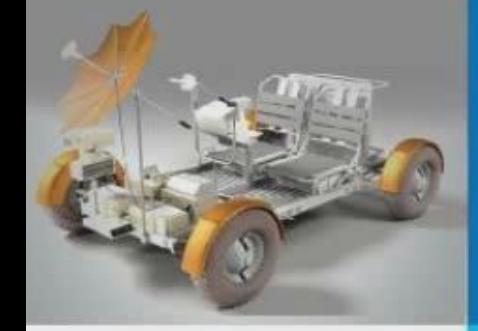

### Поиск данных в готовой базе с помощью СУБД

Информатика

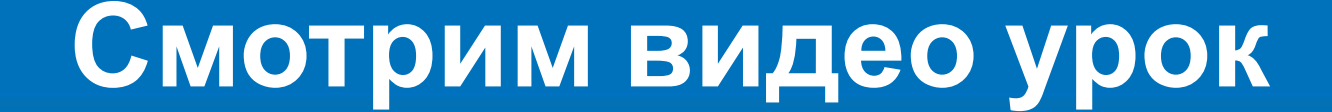

### **Таблица «Список» БД «Наш класс»**

#### Таблицу можно дополнять, редактировать. Данные можно сортировать по нужному признаку.

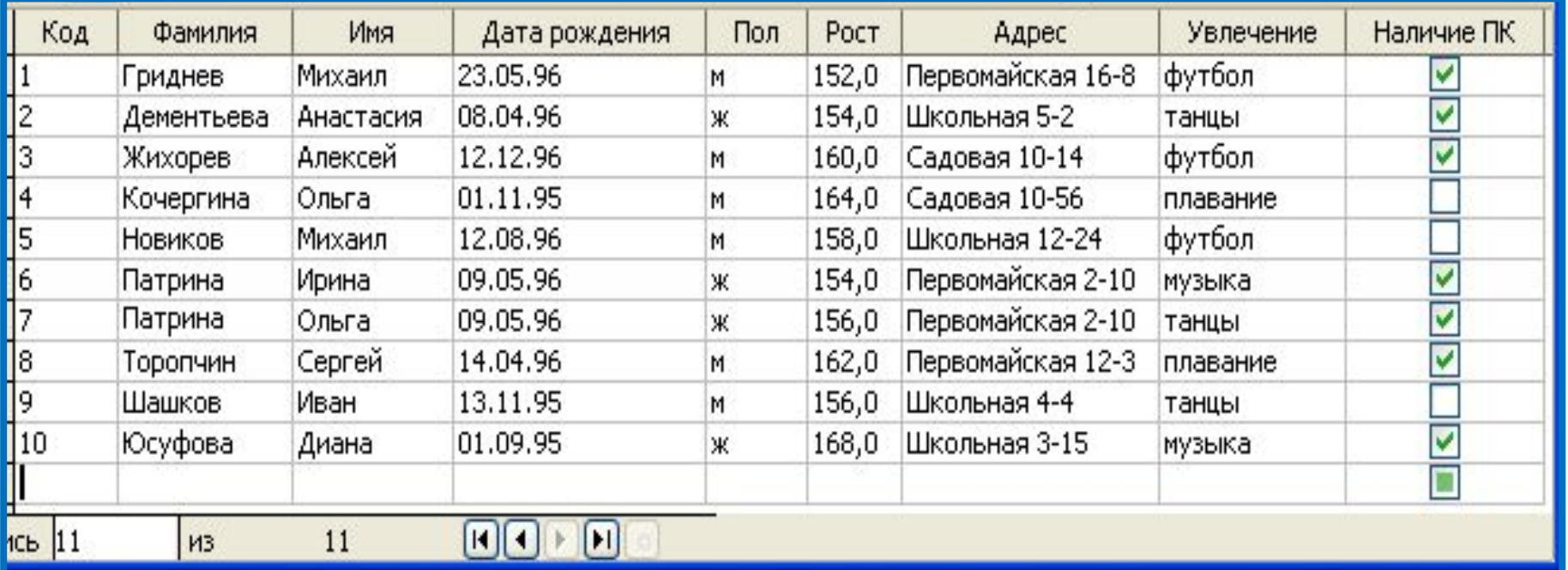

### **Запросы на выборку данных**

*Запрос* или *справка* - таблица, содержащая интересующие пользователя сведения, извлечённые из базы данных.

*Условия выбора* записываются в форме логических выражений, в которых имена полей и их значения связаны операциями отношений.

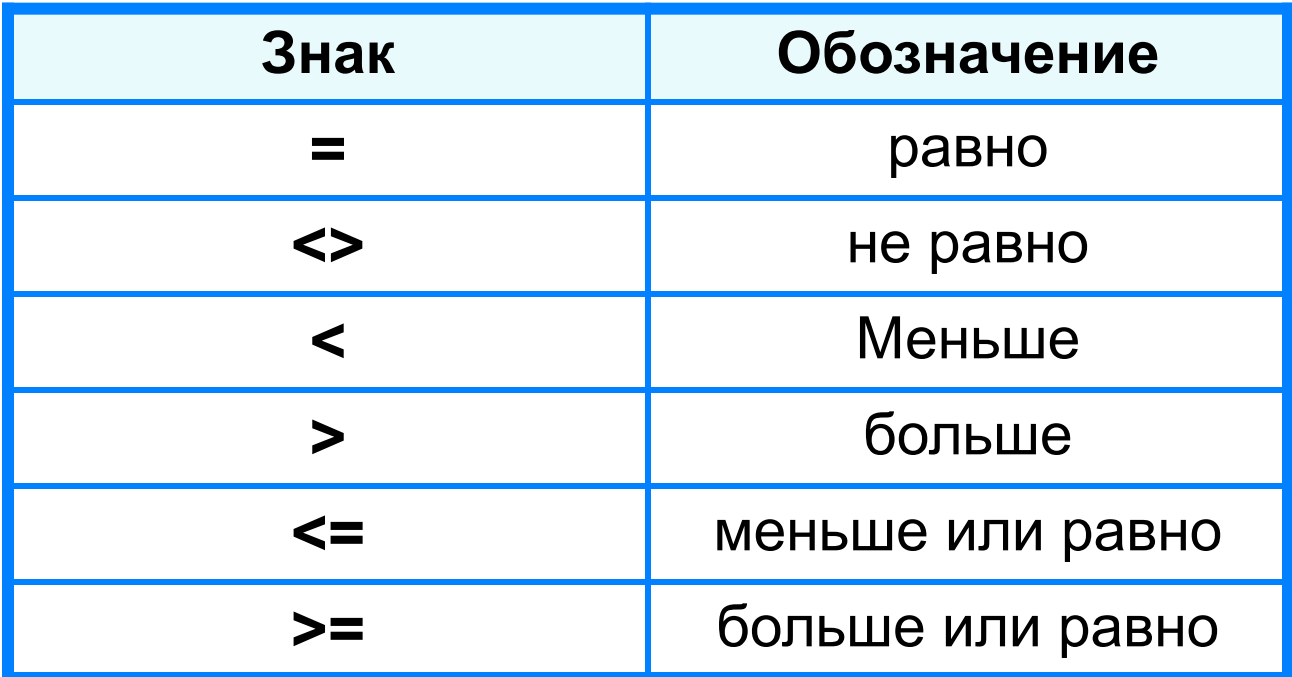

### **Условия выбора**

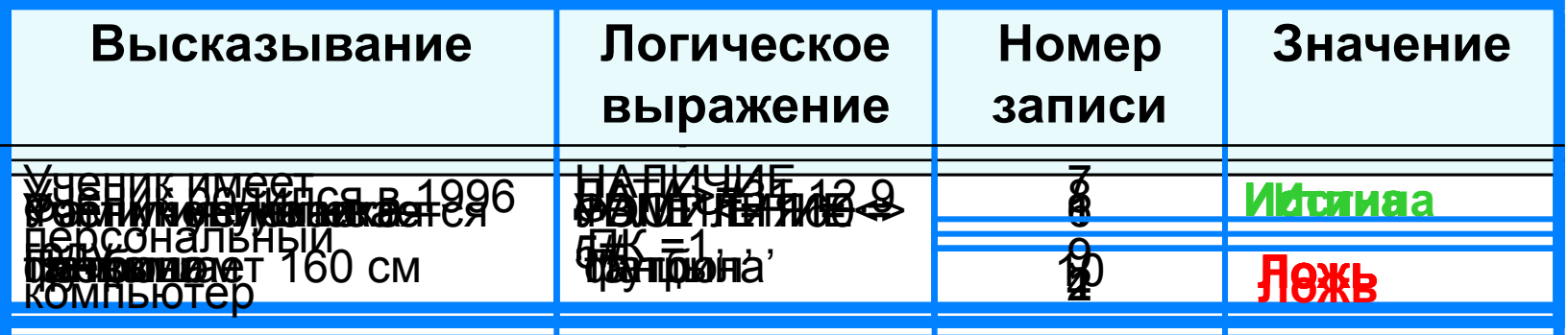

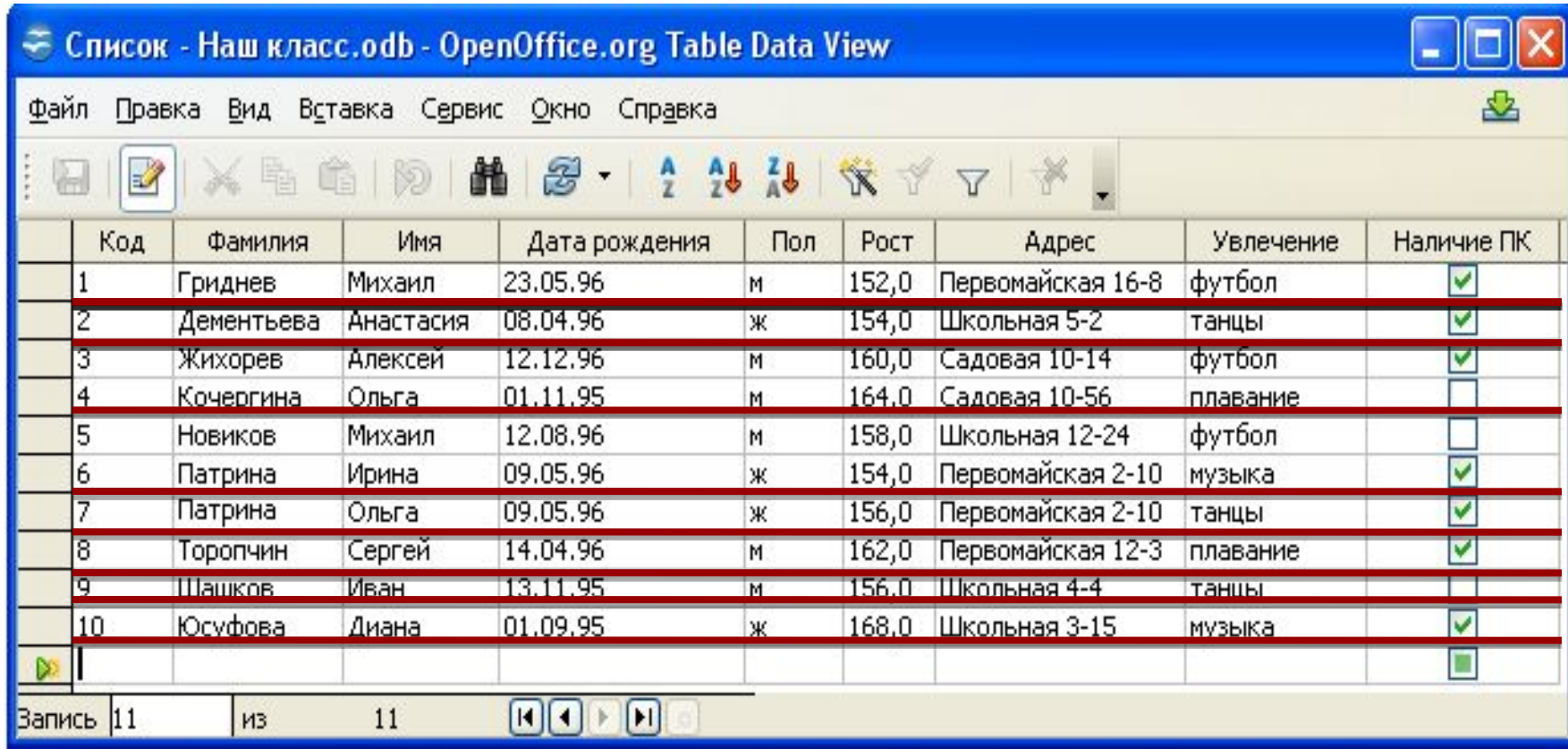

### **Условия выбора даты**

При сравнении дат одна дата считается меньше другой, если она относится к более раннему времени.

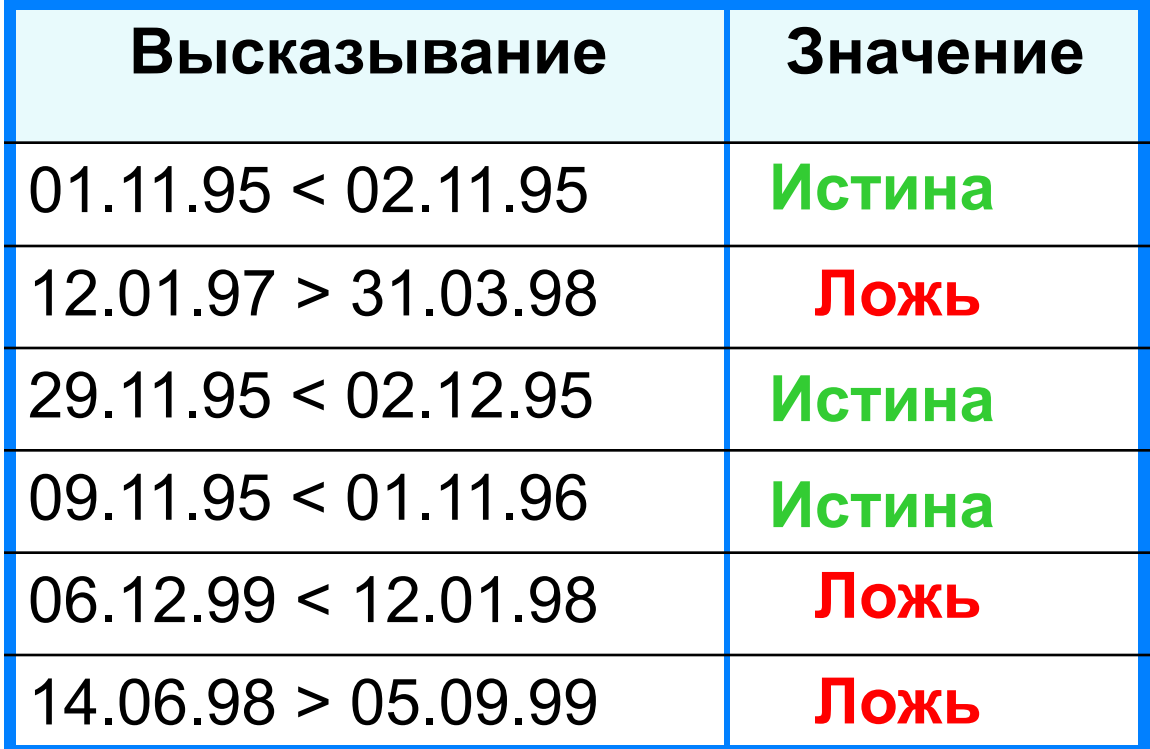

### **Сложные условия выбора**

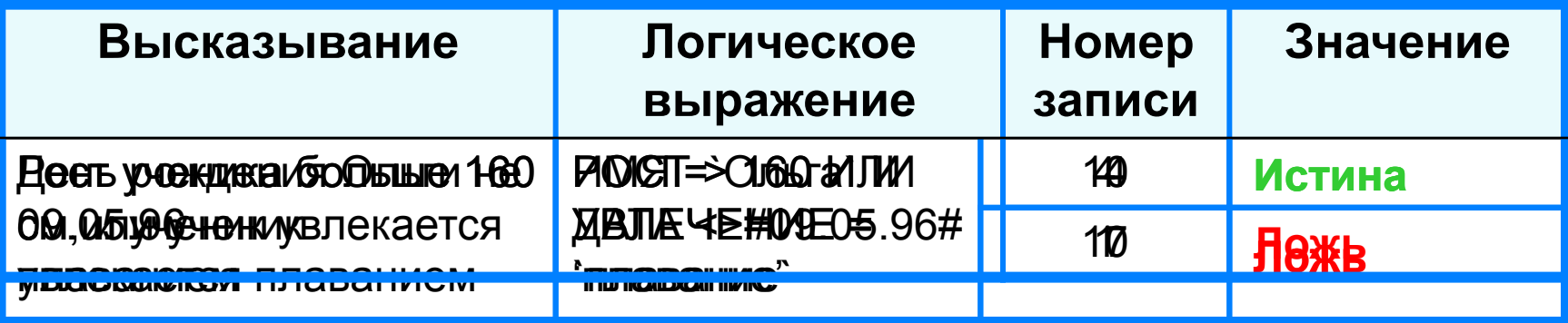

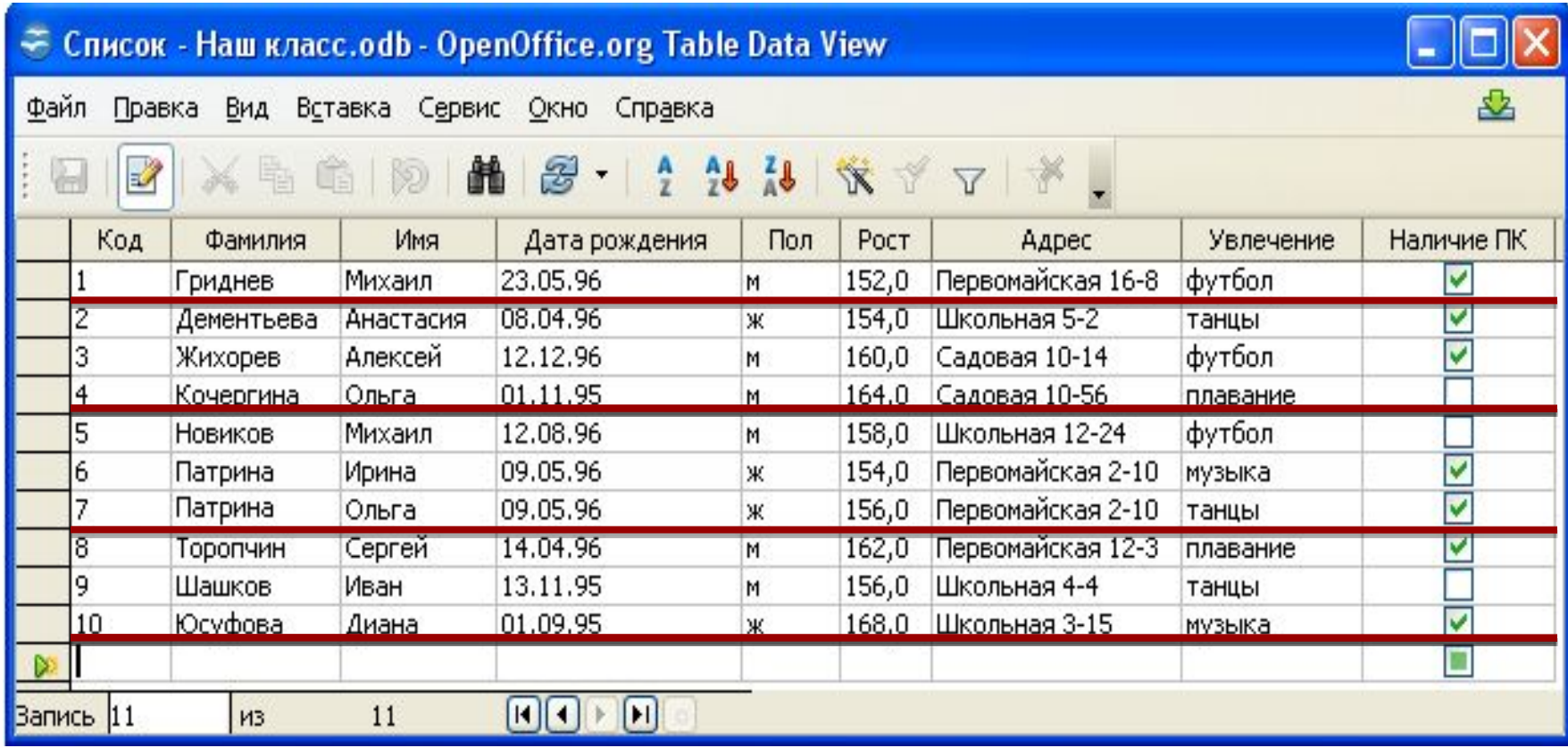

# **Стоп, урок! Стоп, дела! Отдыхать пришла пора!**

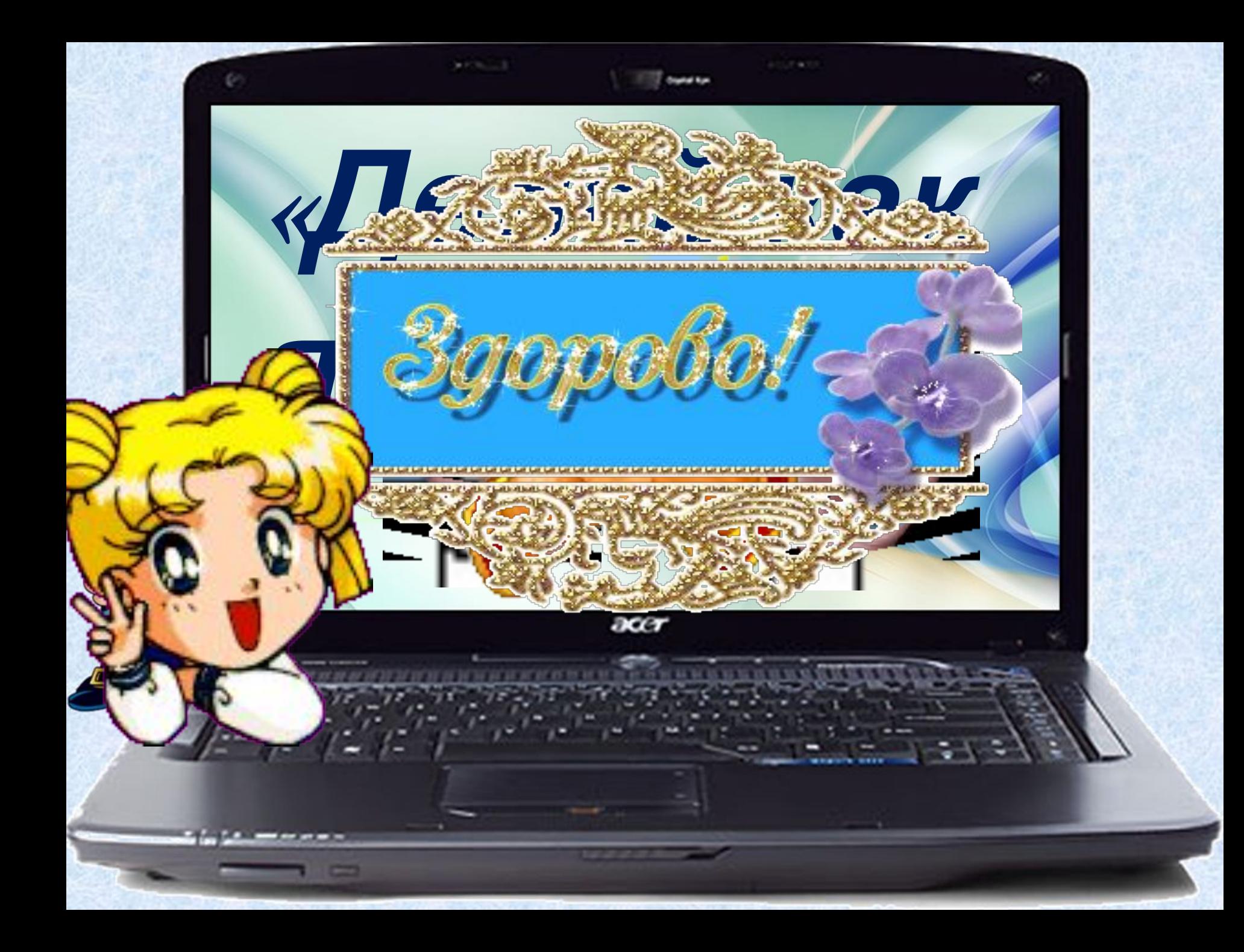

### **Техника безопасности**

**!**

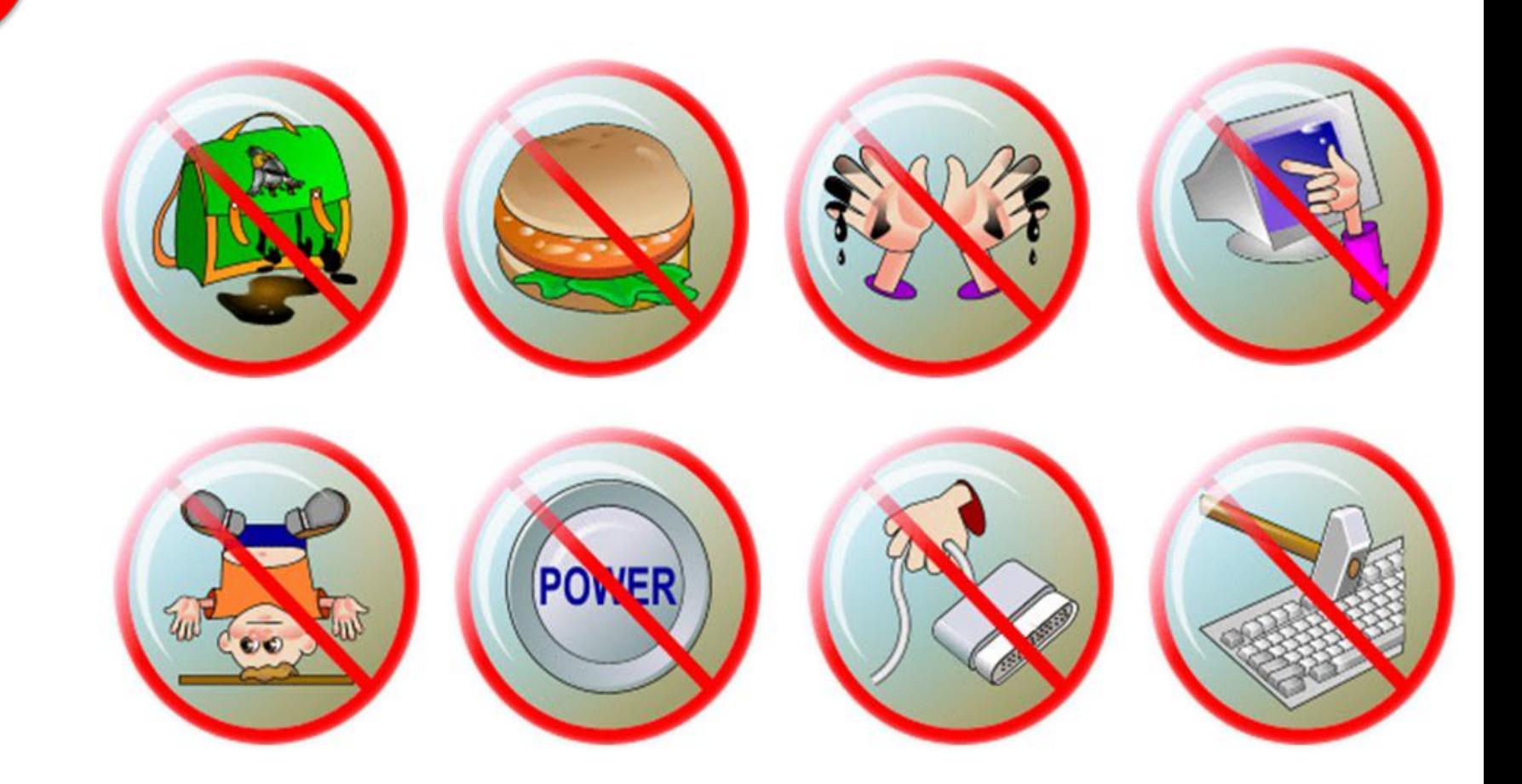

### **! Работа за компьютером** *Компьютерный практикум Работа с СУБД Microsoft Access*

## **Практическая работа № 2**

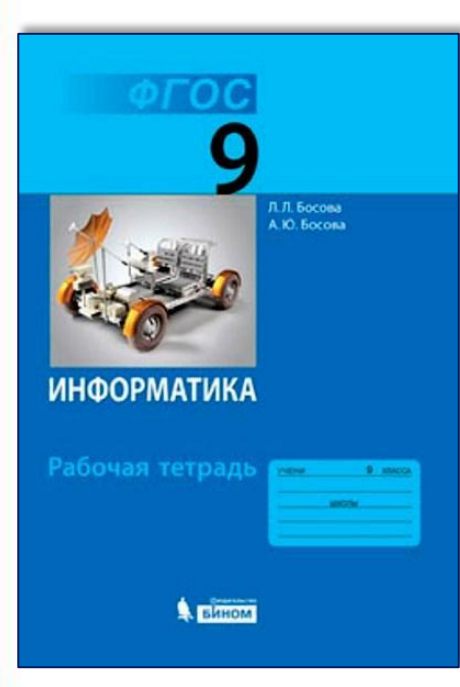

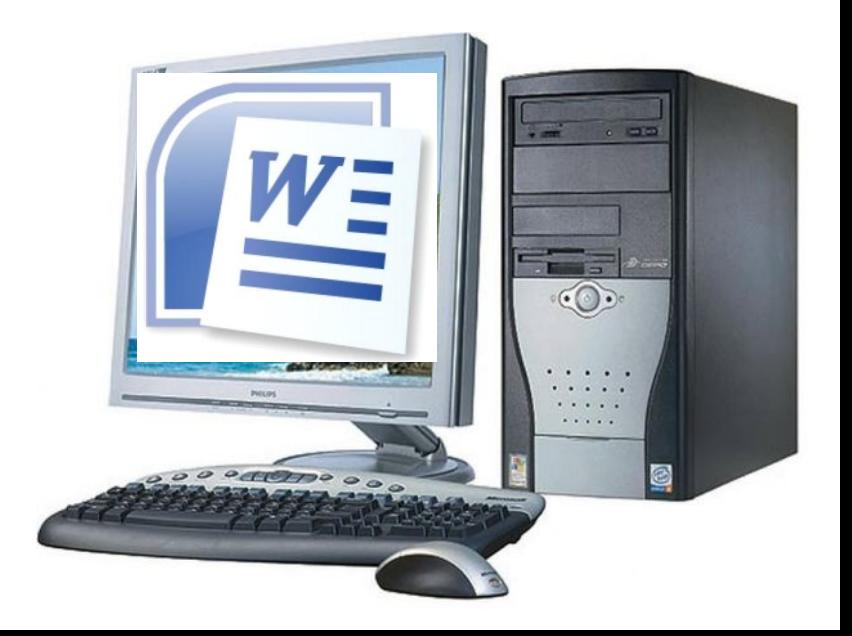

### **Подведение итогов урока:**

- **• Вам было легко или были трудности?**
- **• Что у вас получилось лучше всего и без ошибок?**
- **• Какое задание было самым интересным и почему?**
- **• Как бы вы оценили** Это же так просто! **свою работу?** Я это сделаю!

Я могу это сделать! Я попытаюсь... Как мне это сделать? Я хочу это сделать!

Я не могу это сделать (не умею, не получится)

Я не буду этого делать.